# **REVIEWER PAGE**

# **Reviewing an application** Undergraduate admissions

# UTILISATEUR

**SciencesPo** DSI – service formation aux usages numériques

# LOGIN TO YOUR REVIEWER PAGE

### You are visiting Sciences Po

You need to activate your "reviewer" account and choose a password by clicking on the link in the email you received:

We invite you to activate your "reviewer" account by following this link: <u>https://admission.sciencespo.fr/assessor/activation?token=</u>... and to connect using the username and password you have chosen.

Then log in to the account: https://admission.sciencespo.fr/assessor

Use the email address provided to Sciences Po and the password you set to identify yourself:

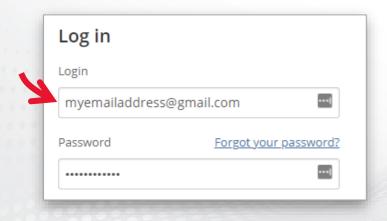

### You are a member of the Sciences Po community

Use your first name.last name ID and your usual password

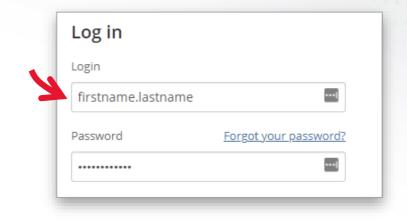

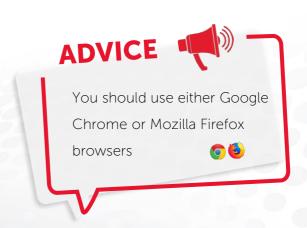

# THE REVIEWER PAGE DASHBOARD

### The interface

#### Ce List of applications to be reviewed

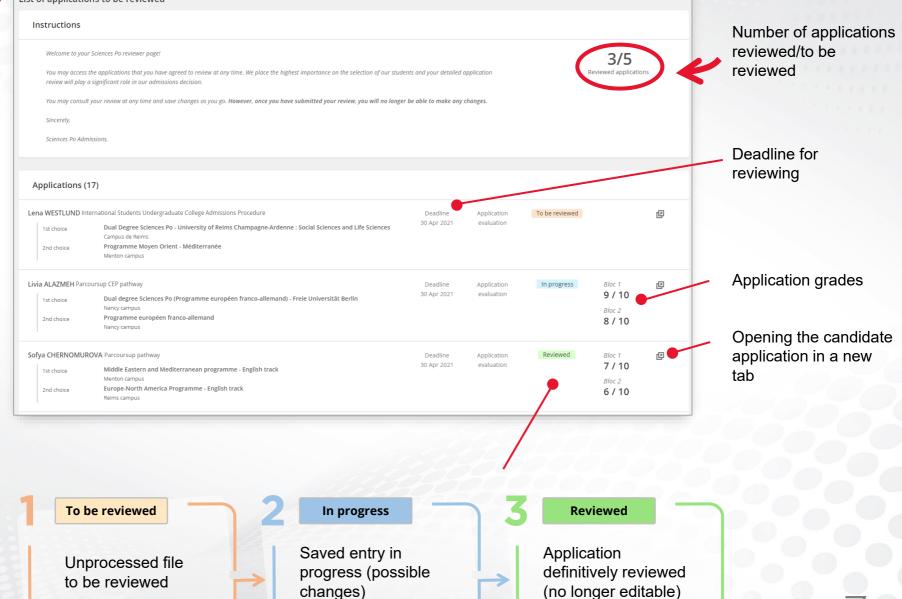

applications

List of

# **REVIEWING AN APPLICATION**

# Accessing the application

To open the application to be reviewes, click on the icon at the end of the desired candidate's row

# Consulting the different sections and filling in the application form

The application is divided into 2 parts:

|                                                                                       | Parcourir le dossier de candidature par rubrique                                                                         | Application review form                                                                                                    |
|---------------------------------------------------------------------------------------|----------------------------------------------------------------------------------------------------|----------------------------------------------------------------------------------------------------|
| <b>n the left:</b> information<br>bout the application                                | Section Academic background -<br>Personal information<br>Contact information                                             | You evaluate for the admission in:<br>Programme Collège universitaire de París<br>Campus de París<br>Programme euro-latino-américain<br>Poitiers campus                                                                                                    |
| Consulting the different topics<br>of the application form with the<br>drop-down menu | Academic background<br>Activities and interests<br>GEORGES BRA<br>Exam/Interview<br>Personal statement<br>Personal essay | Assessment of quantitative items<br>Grades shown on reports from the last three years of high school                                                                                                    |
|                                                                                       | Institutions a<br>Financial information<br>Attached documents<br>2018<br>Preliminary review<br>Commentary                | Assessment of the candidate's high school history and achievements                                                                                                    |
|                                                                                       |                                                                                                    | Condidate's rank within his/her group, commitment, consistency, progress,<br>diligence, dedication. Candidate's social and educational background (high<br>school, geographic area, personal journey). Teachers' comments (Fiche<br>Avenir', CEP workshop appraisal, reference letter for international applicants,<br>etc.) |

# On the right: the application form to be completed

While scrolling through the different sections of the form, complete the different assessment areas

### Assigning 2 grades

In addition to entering assessment comments, it is necessary to assign 2 grades

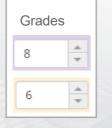

### Saving or validating permanently

At the bottom of the page, you can save at any time to resume and finalise the evaluation later with the "Save changes" button

Save changes Submit application review

Once the evaluation of the candidate is complete, click on "Submit application Review" to validate definitively (the evaluation can no longer be changed).